## **Manual do Usuário - Novo SCDP Universidade Federal de Alagoas**

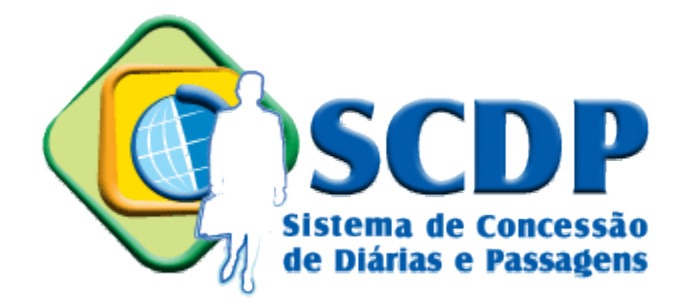

#### **Junho de 2017**

<span id="page-0-0"></span>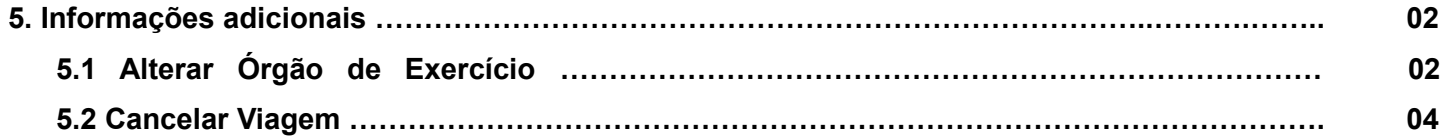

# 5. Informações adicionais

### <span id="page-1-0"></span>**5.1 Alterar Órgão de Exercício**

Para alterar o órgão de exercício, clique em cima do nome do órgão de exercício atual.

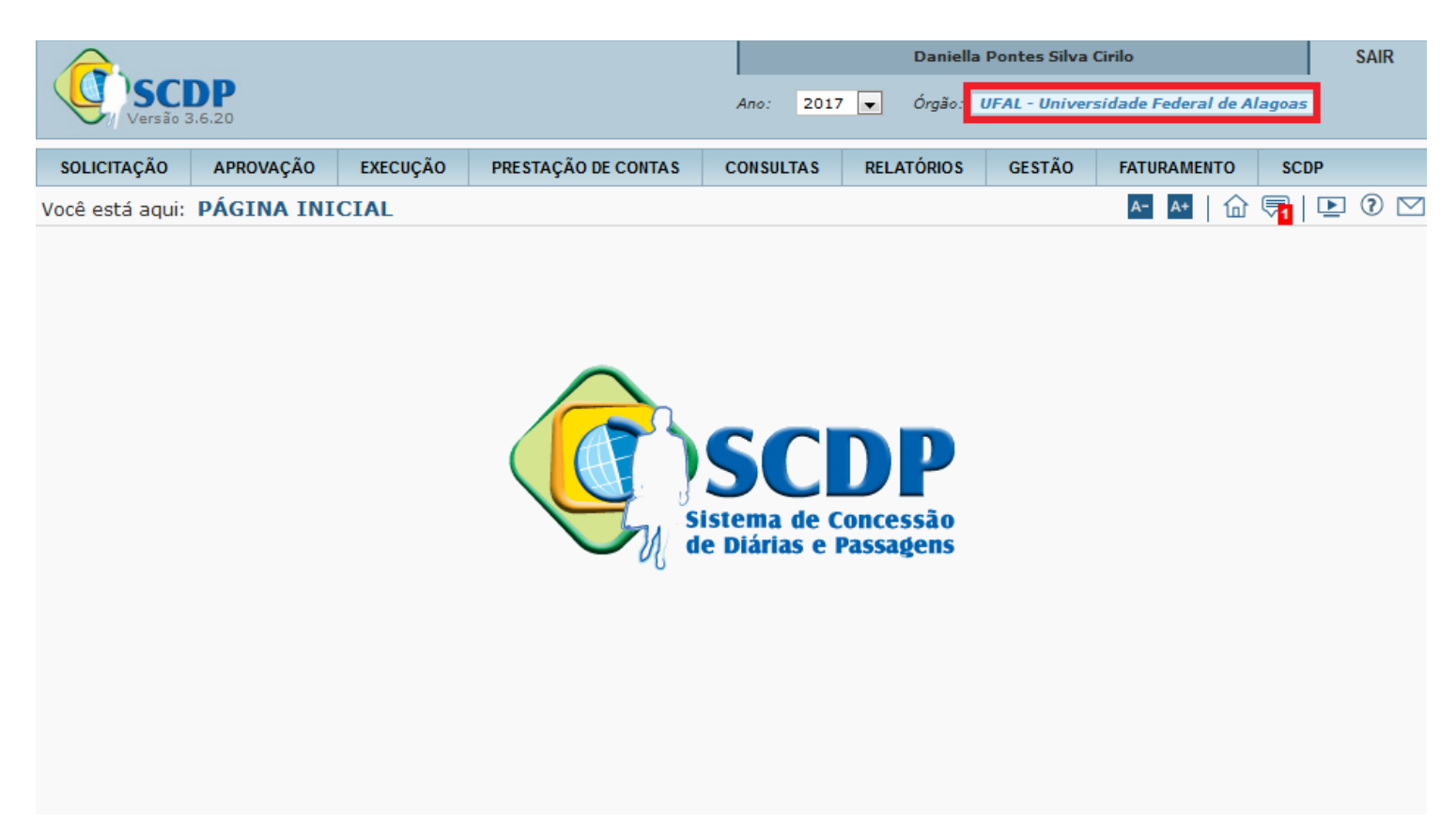

O sistema mostrará os órgãos disponíveis. Clique no nome do órgão escolhido para fazer a troca.

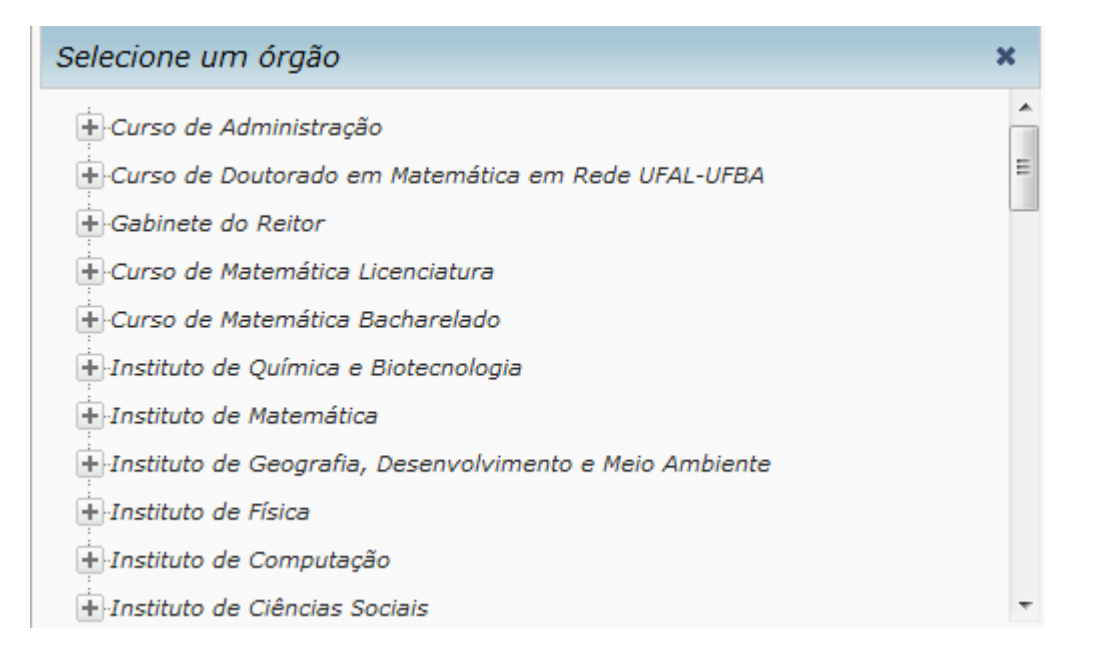

Confirme a mudança de órgão e clique em OK.

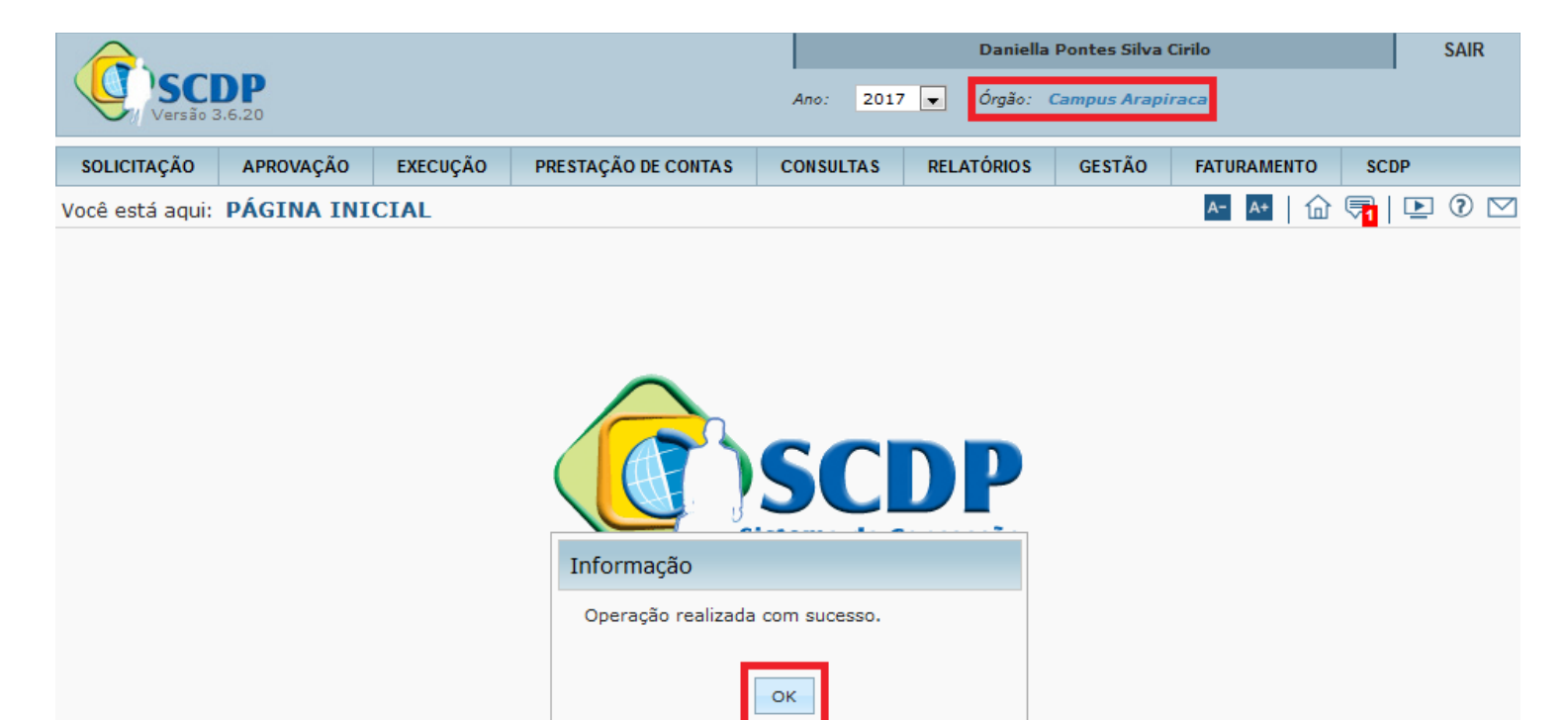

#### **5.2 Cancelar viagem**

É possível cancelar uma viagem que ainda não foi executada financeiramente ou não teve ainda seus bilhetes de passagem emitidos.

Acesse o menu *Solicitação*, opção *Cancelar Viagem*.

OBS.: É necessário estar no mesmo Órgão de Exercício que a PCDP foi cadastrada.

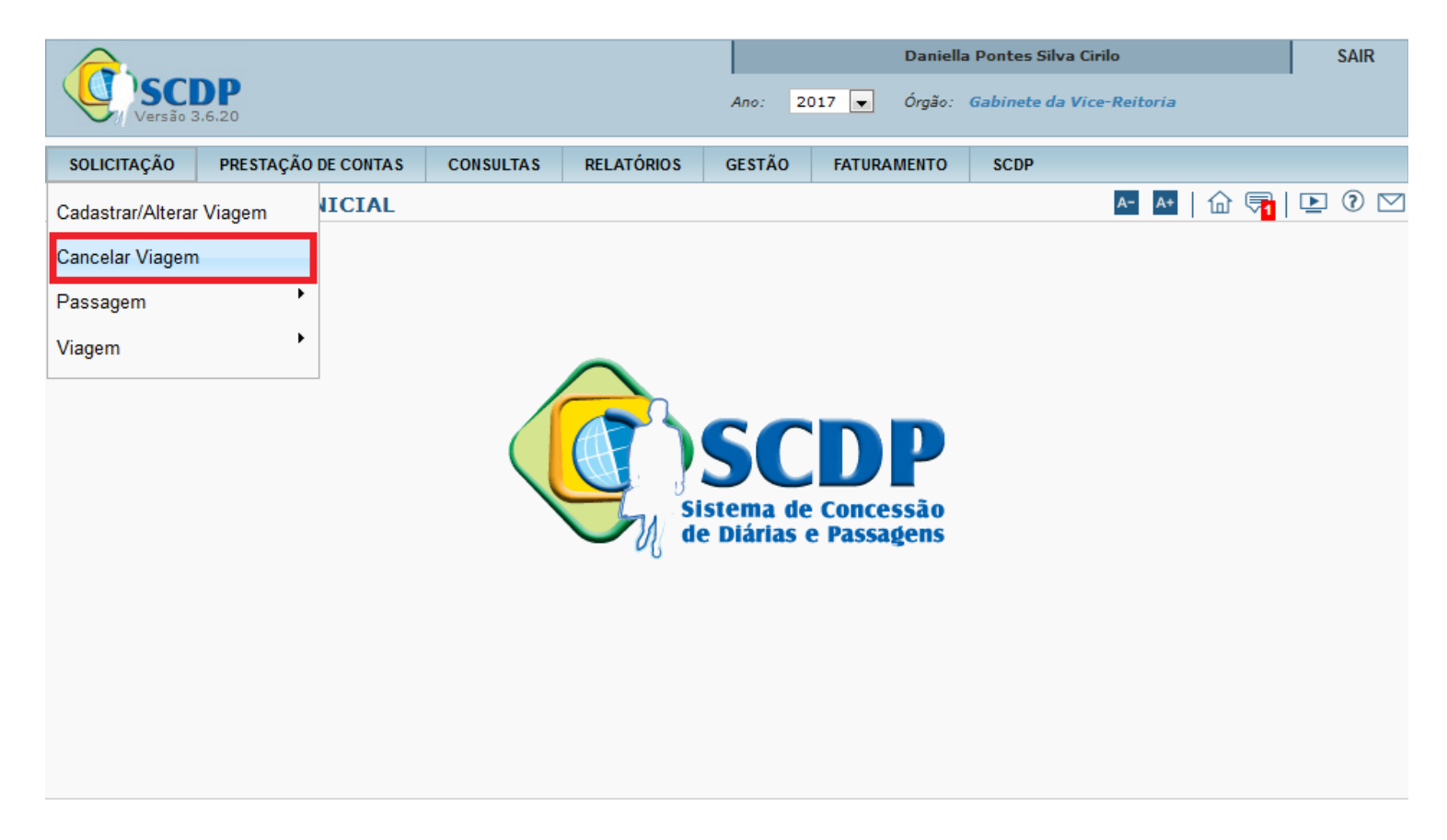

Pesquise pelo número da PCDP ou pelo nome do proposto ou escolha uma das PCDPs disponíveis para cancelamento.

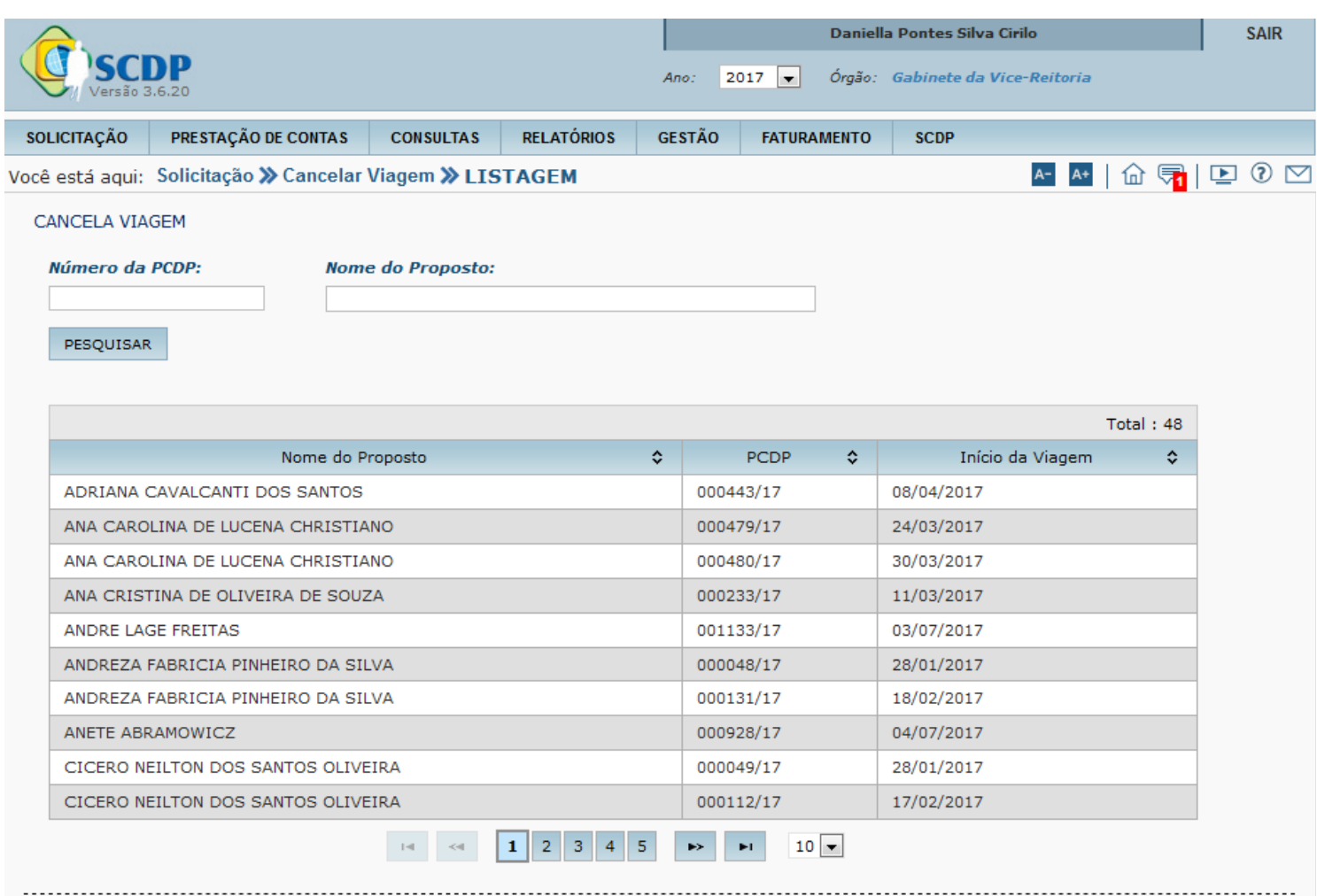

Informe o motivo do cancelamento e clique em *Confirmar*.

OBS.: O cancelamento da PCDP é **irreversível** .

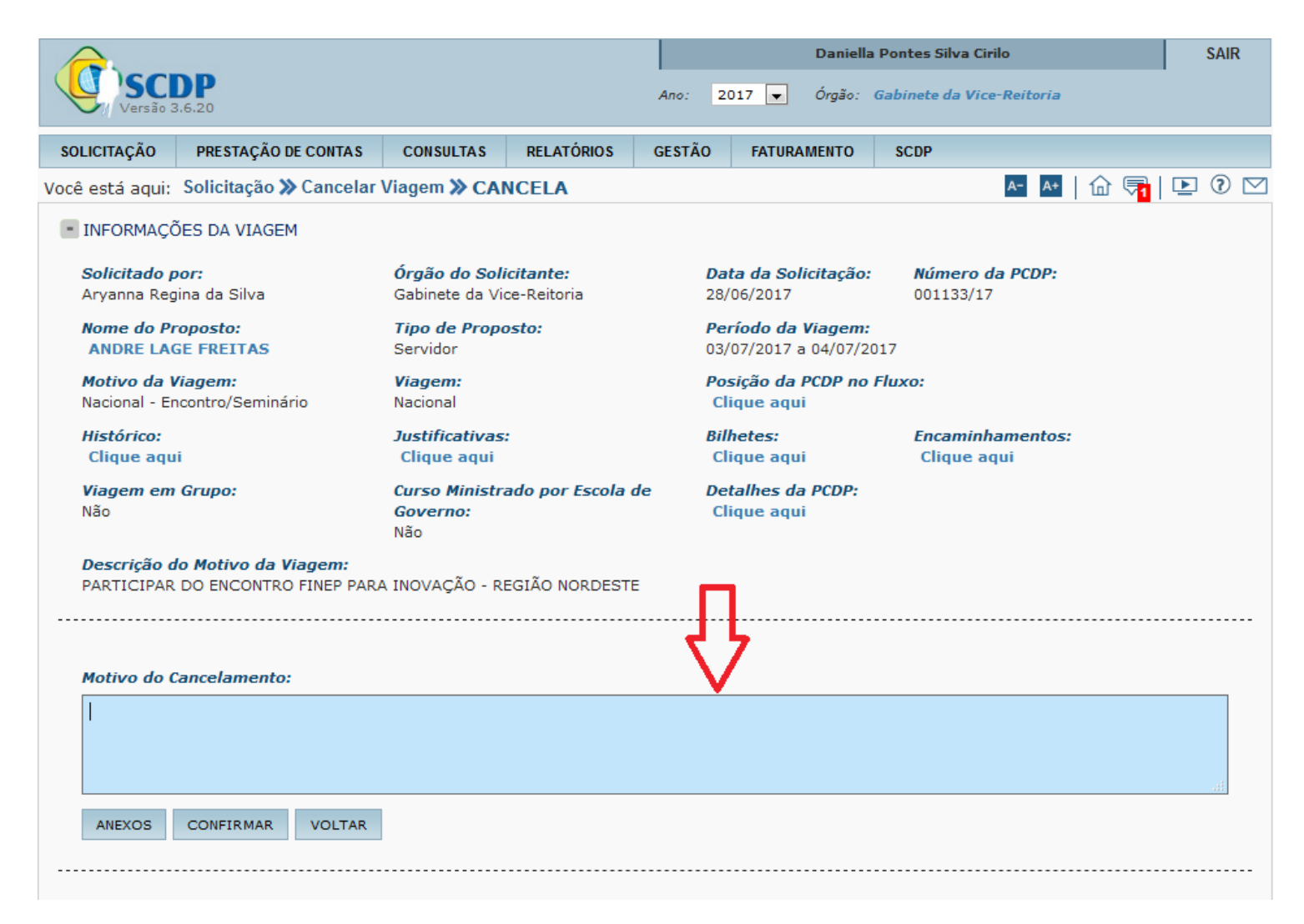